| StarMaterials.com Name:   1 Earth Science 2 Late Date: / Period Room                    |                                                                                                   |
|-----------------------------------------------------------------------------------------|---------------------------------------------------------------------------------------------------|
| Read About<br>BE3013                                                                    | <b>Directions:</b><br>1- Fill in words based on context clues.<br>2- Each word will be used once. |
| Word Bank<br>Earth experiments flag<br>helped land last one<br>rocket rocks safely walk |                                                                                                   |
| The Apollo Program                                                                      |                                                                                                   |
| "That's one small step for a man. One giant leap for mankind." - Neil Armstrong         |                                                                                                   |
| In 1969, Neil Armstrong became the first man to (1) on the moon. He was                 |                                                                                                   |
| part of the Apollo 11 mission. Another Apollo 11 astronaut, Buzz Aldrin, (2)            |                                                                                                   |
| Neil Armstrong put an American flag on the moon. Apollo is the name of the 3 part       |                                                                                                   |
| (3)ship                                                                                 | o. There were 12 manned Apollo missions.                                                          |
| The Apollo program w                                                                    | as to (4) humans on the moon and bring them back to                                               |
| Earth (5)                                                                               | Six Apollo missions achieved this goal. These missions brought                                    |
| back lots of moon (6)_                                                                  | The astronauts performed several (7)                                                              |
|                                                                                         | of the 6 moon landings, an American (8) was placed. All                                           |
| the flags except (9) are still standing. Not all of the missions were                   |                                                                                                   |
| successful. Apollo 13 had to turn around and go back to (10) Apollo 1 had a             |                                                                                                   |
| Successful. Apollo 13 1                                                                 | - •                                                                                               |
| -                                                                                       | auts inside, before it even left the launch pad. Apollo 17 was the                                |

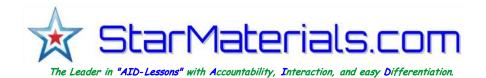

I-Cloze is a class of Interactive lessons that can be used on paper or on electronic devices. They are easily differentiated for elementary and middle school, the concepts are similar for each grade level with the elementary version being slightly shorter and with fewer answer blanks. Digital versions can be used on any device that can display an Adobe .pdf file—computer, laptop, tablet, iPad, iPod, or Chromebook.

Word selections appear as a drop down menu with instant feedback if it is the correct selection. You can use a projector for whole class presentation. The wording is adjusted for the middle school version. The elementary and middle school versions are uniquely formatted (picture placements and background color for quick identification and elementary leveled lessons end in the number 3 and middle school leveled lessons end with a 6).

The self-correcting and the non-self-correcting versions are identical – the only exception being that the score is left out. You can use the non-self-correcting version on a device without the students knowing if they have the correct answer. Handy for reviewing in a whole class environment. You can also use this version as an assessment.

There are (6) printable or DIGITAL files for each lesson:

- > A print/non-self-correcting elementary version (NC.pdf).
- > A self-correcting Digital Version leveled for elementary (SC.pdf).
- > Answer Key for the elementary version (Ans.pdf).
- > A print/non-self-correcting middle school version (NC.pdf).
- > A self-correcting Digital Version leveled for middle school (SC.pdf).
- > Answer Key for the middle school version (Ans.pdf).

If used on a device, students can enter their name and date and either save the document and information in it or print out their completed work. They select a word from the drop down menu and are given instant feedback as the document reports the number of correct answers automatically. There is also a nonself-correcting version with this feature removed for further differentiation in your classroom or for you to print. You can also fill in some blanks to make different versions.

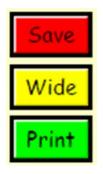

Use Acrobat's highlighter function to mark key words in the reading and help guild the students to word selections. The Digital versions are Adobe Acrobat .pdf files and will work on a computer, laptop, Chromebook, iPad, iPod, computer and projector or SMART<sup>®</sup> type board! Convenient "Save", "Wide" and "Print" buttons help students save documents with the data, display documents in a wide screen mode and print out completed work.

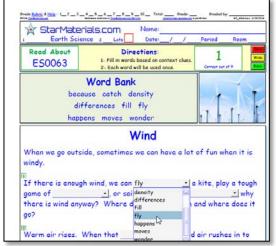

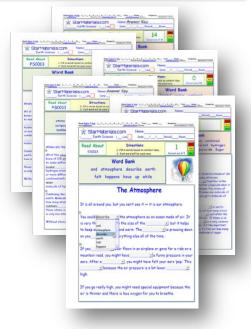

🛣 StarMaterials.com

The Leader in "AID-Lessons" with Accountability, Interaction, and easy Differentiation.

## **Click on other Helpful Products from StarMaterials**

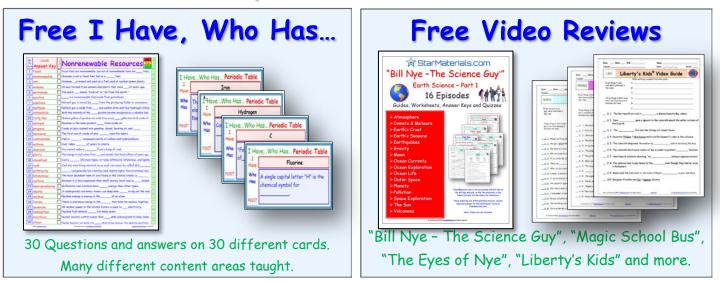

## **Interactive Products from StarMaterials**

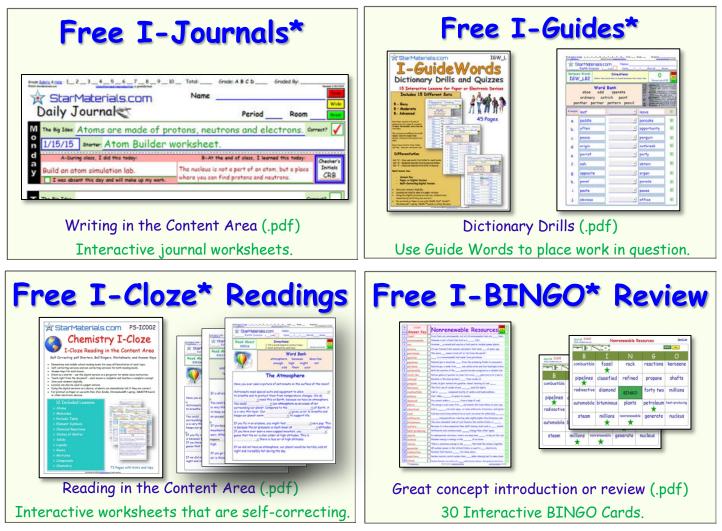

\*Interactive lessons for printout on Paper or use with iPad®, iPod®, Kindle®, Chromebook®, Laptop, SMART® board or other devices.

The Leader in "AID-Lessons" with Accountability, Interaction, and easy Differentiation.

StarMaterials.com

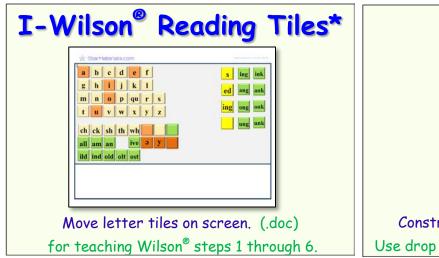

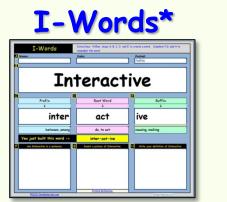

Construct words and make posters (xlsx) Use drop down lists for prefix, roots and suffix.

## More to Come from StarMaterials!

Keep up to date with the latest tips and tricks using StarMaterials documents.

Click on the image and sign up.

or click on the link below:

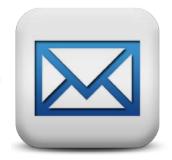

https://groups.yahoo.com/neo/groups/StarMaterials

It's quick and easy and you can decide if you'd like a daily email or summary.

Click to follow us on -> Pinterest

Click to follow us on -> Elacebook

\_\_\_\_

No, we will not sell your information and we are too busy creating new materials to send too many emails anyway.

Thanks!

## StarMaterials.com

\*Interactive lessons for printout on Paper or use with iPad®, iPod®, Kindle®, Chromebook®, Laptop, SMART® board or other devices.